# **6sense Dashboards inside Salesforce Sales Engagement**

### Prioritize the Hottest Accounts | Discover Contacts | Reach the Right People

1 See your Hot Accounts, prioritized and updated daily on the 6sense Dashboards

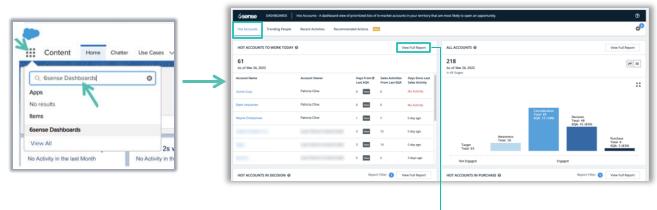

- Prioritize accounts waiting to be reached with a 0 in the Sales Activities since Last 6QA column.
- By default, 6QA'd accounts are in Decision or Purchase and are a Strong or Moderate profile fit\*
- Accounts drop off once an opportunity is opened

# View Full Report to reveal the entire list of accounts most likely to convert

 Leverage AI generated buying stage and profile fit statuses to strategize your actions

# 2 Discover engaged contacts with the Trending People Tab

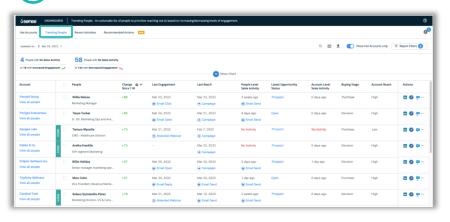

- See contacts that are increasing or decreasing engagement in the last 7 days
- Quickly review a contact's recent actions and research to include in your sales activities
- Apply filters like Job Function or Job Type to target key personas

The Trending People tab displays the most engaged contacts for accounts in the Decision and Purchase buying stages

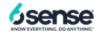

<sup>\*</sup>Your organization may use a custom 6QA definition

### **6sense Dashboards**

### inside Salesforce Sales Engagement

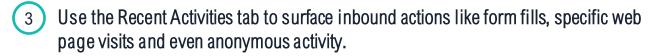

### **Combine Filters & Search to find specific accounts**

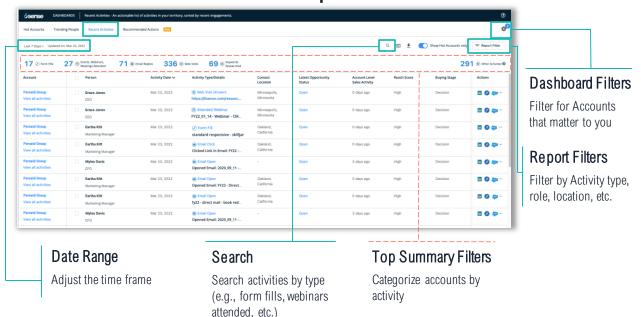

### How can the Recent Activities Tab help you?

### When you want to....

Focus on in-market accounts that may not be aware of your company.

Prospect into accounts that have visited specific webpages such as the pricing page.

Reach out to accounts where key personas have filled out forms or attended webinars.

### Apply these Report Filters:

- Account Reach: Low
- Buying Stage: Decision or Purchase

# Search for the Webpage URL + Apply these Report Filters:

Website Visited (Known) + Website Visited (Anonymous) Buying Stage: Decision or

Purchase

### Apply these Report Filters:

Job Level: Director, VP, etc.
Job Function: Marketing, IT,
Operations, etc.
Engagement Activity Type:

Engagement Activity Type: Form Filled or Webinar Attended

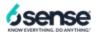

### **6sense Dashboards**

## inside Salesforce Sales Engagement

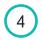

### Find and engage crucial personas with the Recommended Actions tab

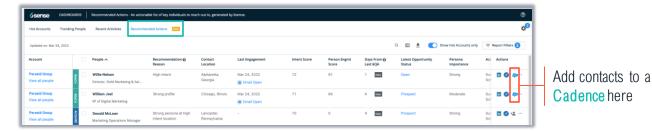

See which personas to focus on based on 6sense recommendations

- Reach Engage contacts already in Salesforce
- Acquire\* Add strong personas that do not exist in Salesforce

\*Acquire actions will not appear if the prospect account is subject to the GDPR or if your organization has disabled contact purchasing

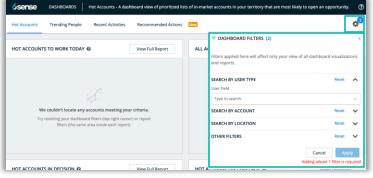

Selected filters remain in place across the dashboard

### Not Seeing Your Accounts?

- Your organization might assign AEs as account owners
- If you're a BDR, you may need to filter by your AE's name first
- Sales managers can filter by multiple team members at once

### Find the accounts that matter to you

### Find your Accounts

User type: BDR/SDR

User Field: Your Name

### Find Accounts in a Location

User type: BDR or Account Owner

User Field: Your Name

Location: Pick a Location

#### Add More Filters

Industry

Revenue Range

Employee Range, etc.

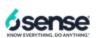